# **CODING E ROBOTICA**

### **ISTITUTO COMPRENSIVO "M.L.NICCOLINI" PONSACCO (PI)**

### **SCUOLA INFANZIA "L.BORGHI" SEZ.3B**

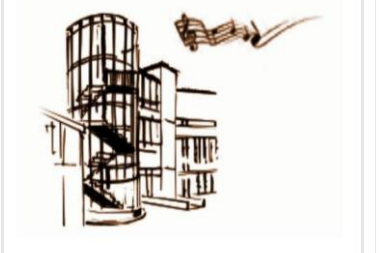

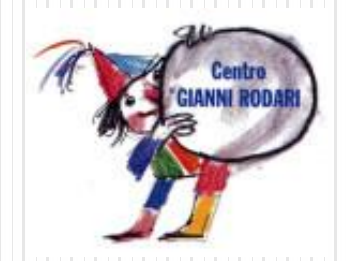

**ANNO SCOLASTICO 2017/2018**

### **SCUOLE PARTECIPANTI**

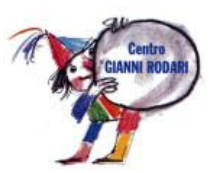

### **SCUOLA DELL'INFANZIA "L. BORGHI"**

### SEZIONE **3B** (TARTARUGHE - **5/6 ANNI**)

#### INSEGNANTI: ATERELLI ELENA, DEL FREO CAMILLA, FORNAI MIRNA

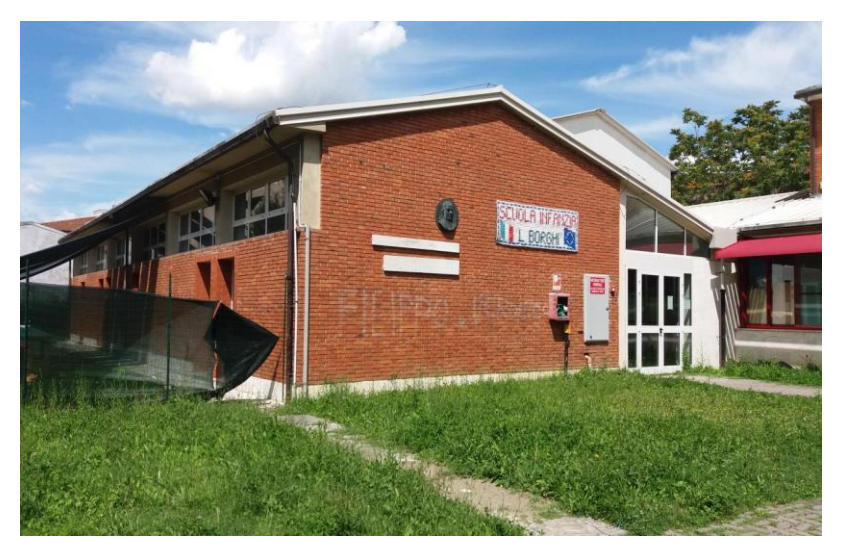

### **INTRO PROGETTO**

![](_page_2_Picture_1.jpeg)

#### **FASI DI LAVORO**

- **SCOPERTA DEL CODING attraverso attività su destra/sinistra, percorsi con i cerchi e giochi con comandi sia verbali che visivi.**
- **MISURAZIONE e RIPRODUZIONE dell'AULA e degli ANGOLI per le attività.**
- **RIPRODUZIONE della PIANTINA dell'aula e degli angoli utilizzando il QUADRATO 15x15 e SCOPERTA di BEE-BOT.**

![](_page_2_Picture_6.jpeg)

Fig. n. 1 - Dai percorsi con i cerchi…

### **INTRO PROGETTO OBIETTIVI**

![](_page_3_Picture_1.jpeg)

- **1. RICONOSCERE E UTILIZZARE LE POSIZIONI E LE INDICAZIONI SPAZIALI**
- **2. SEGUIRE E PROPORRE CORRETTAMENTE PERCORSI UTILIZZANDO INDICAZIONI VERBALI**
- **3. UTILIZZARE UN LINGUAGGIO SEMPLICE DI PROGRAMMAZIONE PER ESEGUIRE E IDEARE PERCORSI**
- **4. EFFETTUARE SEMPLICI MISURAZIONI**
- **5. ESPLORARE E SCOPRIRE LE FUNZIONI E I POSSIBILI USI DEGLI STRUMENTI TECNOLOGICI** 4

![](_page_3_Picture_7.jpeg)

Fig. n. 2 - …alla scoperta di **BEE-BOT**!

# **SVOLGIMENTO ESPERIENZA SCOPRIAMO IL CODING…**

![](_page_4_Picture_1.jpeg)

#### **PROCEDURA**

- 1. Scoperta della **DESTRA** e della **SINISTRA** attraverso l'utilizzo di **BOTTONI COLORATI** attaccati sulle maniche del grembiule.
- **2. PERCORSI** con i cerchi: il bambino "**PROGRAMMATORE**" dà le indicazioni al bambino "**ROBOT**" utilizzando la **VOCE** e i comandi destra/sinistra/avanti/prendi.
- **3. PERCORSI** con i cerchi: il bambino "**PROGRAMMATORE**" dà le indicazioni al bambino "**ROBOT**" **SENZA** utilizzare la **VOCE;** ipotesi sulle possibili modalità e decisione di utilizzare la **FRECCIA** della partenza inserendola di volta in volta nei cerchi.
- 4. Realizzazione di **3 TIPI DI FRECCE** (rossa per girare a destra, blu per girare a sinistra e verde per andare dritto) e utilizzo di queste inserendole all'interno dei cerchi per indicare il percorso; realizzazione del disegno di una mano per indicare che il bambino "robot" deve prendere un oggetto.
- **5. SCRITTURA** del **PERCORSO** su una striscia di cartone utilizzando le frecce e realizzazione di percorsi con i cerchi.
- 6. Individuazione di una strategia per ridurre la lunghezza della striscia con le frecce: aggiungiamo i **NUMERI** al posto di più frecce dello stesso tipo.

#### **SCOPRIAMO IL CODING…**

![](_page_5_Picture_2.jpeg)

Fig. n. 3 – Bottone **ROSSO** per girare verso **DESTRA** 

Fig. n. 4 – Bottone **BLU** per girare verso **SINISTRA**

![](_page_5_Picture_5.jpeg)

![](_page_5_Picture_6.jpeg)

6

#### SCOPRIAMO IL CODING

![](_page_6_Picture_2.jpeg)

Fig. n. 5 -Prepariamo il nostro PERCORSO con i cerchi e diventiamo ROBOT<sub>e</sub> PROGRAMMATORI

![](_page_6_Picture_4.jpeg)

#### **SCOPRIAMO IL CODING…**

![](_page_7_Picture_2.jpeg)

Fig. n. 6 – Diamo i **COMANDI** utilizzando la **VOCE**

Fig. n. 7 – **"Questi sono i cerchi, c'è il cestino con i mandarini e poi i fiori. C'è il materasso con Manuel e Michelle. Ci sono io che stavo dicendo cosa doveva fare Alice."**

![](_page_7_Picture_5.jpeg)

![](_page_7_Picture_6.jpeg)

#### **SCOPRIAMO IL CODING…**

![](_page_8_Picture_2.jpeg)

PRIMI PASSI. **ROBOTIC** 

Fig. n. 8 – **"Ci siamo noi che si stava per partire. Non si doveva andare nei fiori. Si doveva prendere il cestino con dentro i mandarini e portarlo a Manuel."**

Fig. n. 9 – **"Io sono nei cerchi e Linda mi comandava: «Fai un Passo». Si doveva prendere il cestino con dentro i mandarini."**

#### **SCOPRIAMO IL CODING…**

![](_page_9_Picture_2.jpeg)

Fig. n. 10 – Diamo i **COMANDI SENZA** utilizzare la **VOCE.** Dopo varie ipotesi… "Facciamo il percorso insieme al robot e lui ci segue!" "Lo mimiamo con le mani"

Fig. n. 11 – …prendiamo una **DECISIONE:** "Usiamo la **FRECCIA** della partenza e la spostiamo nei cerchi!"

![](_page_9_Picture_6.jpeg)

![](_page_9_Picture_7.jpeg)

#### **SCOPRIAMO IL CODING…**

Fig. n. 12 – Realizziamo tre tipi di frecce: freccia **ROSSA** per girare a **DESTRA…**

![](_page_10_Picture_3.jpeg)

![](_page_10_Picture_4.jpeg)

Fig. n. 13 – …freccia **VERDE** per andare **DRITTO…**

Fig. n. 14 – …freccia **BLU** per girare a **SINISTRA**

![](_page_10_Picture_7.jpeg)

![](_page_10_Picture_8.jpeg)

#### SCOPRIAMO IL CODING

![](_page_11_Picture_2.jpeg)

Fig. n. 15 -Realizziamo il nostro **PERCORSO** con le FRECCE ROSSE, VERDI e BLU!

![](_page_11_Picture_4.jpeg)

#### SCOPRIAMO IL CODING...

![](_page_12_Picture_2.jpeg)

Fig. n. 16 -Disegniamo una MANO per indicare al robot che deve PRENDERE un oggetto sul percorso!

![](_page_12_Picture_4.jpeg)

#### SCOPRIAMO IL CODING...

![](_page_13_Picture_2.jpeg)

![](_page_13_Picture_3.jpeg)

![](_page_13_Picture_4.jpeg)

Fig. n. 17 - Fig. n. 18 -Ci esercitiamo facendo percorsi con le frecce

#### **SCOPRIAMO IL CODING…**

Fig. n. 19 – Fig. n. 20 – Su una striscia di cartone **SCRIVIAMO** il nostro **PERCORSO** utilizzando le frecce

![](_page_14_Picture_3.jpeg)

![](_page_14_Picture_4.jpeg)

![](_page_14_Picture_5.jpeg)

#### SCOPRIAMO IL CODING

![](_page_15_Picture_2.jpeg)

![](_page_15_Picture_3.jpeg)

Fig. n. 21 -Proviamo a utilizzare la striscia ma non è molto comoda da tenere!

#### SCOPRIAMO IL CODING...

Fig. n. 22 - Fig. n. 23 -Individuiamo una strategia per ridurre la lunghezza della striscia: "Possiamo mettere un quadratino, lo mettiamo un goccino più qua e subito ci fai il numero... CIOÈ UNA FRECCIA E UN NUMERO."

![](_page_16_Picture_3.jpeg)

![](_page_16_Picture_4.jpeg)

![](_page_16_Picture_5.jpeg)

#### **SCOPRIAMO IL CODING…**

![](_page_17_Picture_3.jpeg)

Fig n. 24 - **"Joseph che faceva il percorso e io che reggevo il cartello. Nel cartello c'erano le frecce avanti, a destra, a sinistra, avanti… e poi dovevi andare da Manuel a portargli il cestino."**

![](_page_17_Picture_5.jpeg)

Fig. n. 25 - **"Ho disegnato Alice che aveva in mano il cartellone con le frecce e lei guardava le frecce e poi faceva il percorso."**

# **SVOLGIMENTO ESPERIENZA MISURIAMO LA NOSTRA AULA!**

![](_page_18_Picture_1.jpeg)

#### **PROCEDURA**

- **1. MISURAZIONE** della nostra **AULA** con i cerchi: **12** da un lato e **10** dall'altro.
- **2. DISEGNO** su foglio A3 della **PIANTINA** dell'aula dopo aver trovato l'oggetto giusto (il tappo di un pennarello grande).
- **3. MISURAZIONE** degli **ANGOLI** per le attività presenti nell'aula con i cerchi e riproduzione di questi sulla piantina.
- **4. RIPRODUZIONE** dell'aula nel salone, non avendo abbastanza cerchi troviamo un'altra soluzione: usiamo le **MATTONELLE**, le contiamo e facciamo il perimetro dell'aula con le **CORDE**.
- **5. RIPRODUZIONE** della piantina dell'aula e degli angoli presenti su un cartellone utilizzando il **QUADRATO 15x15** cm.
- 6. Realizzazione su un cartone di una piantina più piccola dell'aula da utilizzare per esercitarsi e fare percorsi con le macchinine.

#### **MISURIAMO LA NOSTRA AULA!**

Fig. n. 26 – Misuriamo la nostra aula con i **CERCHI**

![](_page_19_Picture_3.jpeg)

![](_page_19_Picture_4.jpeg)

Fig. n. 27 – "Ne servono **12** da un lato e **10** dall'altro lato…"

![](_page_19_Picture_7.jpeg)

#### **MISURIAMO LA NOSTRA AULA!**

Fig. n. 28 – Proviamo a disegnare la piantina della nostra aula… scopriamo prima quale oggetto ci occorre!

![](_page_20_Picture_3.jpeg)

![](_page_20_Picture_4.jpeg)

Fig. n. 29 – Questo oggetto è troppo grande!

![](_page_20_Picture_7.jpeg)

#### **MISURIAMO LA NOSTRA AULA!**

Fig. n. 30 –

Questo

oggetto è

troppo

piccolo!

![](_page_21_Picture_2.jpeg)

![](_page_21_Picture_3.jpeg)

Fig. n. 31 – Finalmente l'oggetto giusto… il **tappo di un pennarello**!

#### **MISURIAMO LA NOSTRA AULA!**

#### Fig. n. 32 – Facciamo la **PIANTINA** dell'**AULA**

![](_page_22_Picture_3.jpeg)

![](_page_22_Picture_4.jpeg)

Fig. n. 33 – Fig. n. 34 - Con i cerchi **MISURIAMO** anche gli **ANGOLI**: l'angolo morbido misura **6 CERCHI**!

![](_page_22_Picture_6.jpeg)

![](_page_22_Picture_7.jpeg)

23

#### **MISURIAMO LA NOSTRA AULA!**

Fig. n. 35 – La piantina dell'aula… **OGNI ANGOLO UN COLORE**!!

![](_page_23_Figure_4.jpeg)

#### **MISURIAMO LA NOSTRA AULA!**

![](_page_24_Picture_2.jpeg)

Fig. n. 36 – Fig. n. 37 - Riproduciamo la nostra aula nel salone: proviamo con i cerchi ma non ne abbiamo abbastanza… **"IDEA! USIAMO LE MATTONELLE!!!"**

![](_page_24_Figure_4.jpeg)

#### **MISURIAMO LA NOSTRA AULA!**

Fig. n. 38 - Contiamo le **MATTONELLE**, **10** da un lato e **12** dall'altro…

![](_page_25_Picture_3.jpeg)

#### Fig. n. 39 - La **RIPRODUZIONE** della nostra **AULA** è pronta!

![](_page_25_Picture_5.jpeg)

![](_page_25_Picture_6.jpeg)

#### **MISURIAMO LA NOSTRA AULA!**

Fig. n. 40 - **RIPRODUCIAMO** la **PIANTINA** dell'aula e degli angoli presenti su un cartellone utilizzando un **QUADRATO 15X15** cm**.**

![](_page_26_Picture_3.jpeg)

![](_page_26_Picture_4.jpeg)

#### **MISURIAMO LA NOSTRA AULA!**

Fig. n. 41 – Fig. n. 42 - Prima di scoprire BEE-BOT riproduciamo la nostra aula anche sul cartone… così **CI ESERCITIAMO**!!!

![](_page_27_Picture_3.jpeg)

![](_page_27_Picture_4.jpeg)

#### **MISURIAMO LA NOSTRA AULA!**

![](_page_28_Picture_2.jpeg)

Fig. n. 43 – Fig. n. 44 – Fig. n. 45 - Prima di scoprire BEE-BOT riproduciamo la nostra aula anche sul cartone… così **CI ESERCITIAMO**!!!

![](_page_28_Picture_4.jpeg)

# **SVOLGIMENTO ESPERIENZA SCOPRIAMO BEE-BOT!**

![](_page_29_Picture_1.jpeg)

Fig. n. 46 – Fig. n. 47 - Finalmente… scopriamo **BEE-BOT** e le modalità di comando!

![](_page_29_Picture_3.jpeg)

![](_page_29_Picture_4.jpeg)

![](_page_30_Picture_2.jpeg)

**SCOPRIAMO BEE-BOT!** Fig. n. 48 – Fig. n. 49 – Scopriamo **BEE-BOT** utilizzando la **PIANTINA** della nostra **AULA**

![](_page_30_Picture_4.jpeg)

![](_page_30_Picture_5.jpeg)

#### **SCOPRIAMO BEE-BOT!**

![](_page_31_Picture_2.jpeg)

Fig. n. 50 - **"Ho disegnato l'ape e sopra la sua schiena c'erano delle crocette e poi dove c'era la X vuol dire che dovevi cancellare."**

![](_page_31_Picture_4.jpeg)

Fig. n. 51 - **"Qui c'era l'ape che andava avanti, a sinistra e a destra… con la X si cancellava le idee."**

#### **SCOPRIAMO BEE-BOT!**

![](_page_32_Picture_2.jpeg)

Fig. n. 52 - **"È un'ape che c'ha i bottoni perché c'è una X, uno per avanti e una a destra, poi a sinistra e indietro."**

![](_page_32_Picture_4.jpeg)

Fig. n. 53 - **"Ho fatto il Bee-Bot, è un robot fatto a ape, tipo una macchinina che ha un bottone, un bottone va avanti, uno indietro, uno sinistra, uno destra, uno pausa… si ferma. C'abbiamo giocato con la nostra aula, un foglio della classe."**

![](_page_33_Picture_1.jpeg)

#### **STRUMENTI e MATERIALI**

 $\checkmark$  Bottoni rossi e blu, cerchi, fogli A4, fogli A3, cartone, cartelloni, corde, pennarelli, lapis, matite, matite a cera, fotografie, oggetti vari presenti nella classe/sezione, schede individuali, BEE-BOT, ecc.

#### **METODI**

- Ricerca azione
- $\checkmark$  Didattica laboratoriale
- 

v Digattica iaporatoriale Fig. n. 54 -<br>√ Problem solving Fig. n. 54 -Strumenti e materiali

![](_page_33_Picture_9.jpeg)

### **RISULTATI**

- 1. Riconoscimento e utilizzo delle posizioni e indicazioni spaziali
- 2. Realizzazione di percorsi utilizzando indicazioni verbali
- 3. Utilizzo di un linguaggio semplice di programmazione per eseguire e ideare percorsi
- 4. Attività di misura
- 5. Esplorazione e scoperta delle funzioni e dei possibili usi degli strumenti tecnologici

![](_page_34_Picture_6.jpeg)

I materiali e gli strumenti utilizzati si sono rivelati funzionali e quindi validi rispetto all'esperienza realizzata. Non si evidenziano particolari criticità se non quelle che ci hanno permesso, attraverso la verifica in itinere, di realizzare gli adeguamenti necessari durante il percorso.

36

**VERIFICA**

Tipologia delle prove di verifica:

- $\checkmark$  Attività libere e semistrutturate
- Osservazioni
- $\checkmark$  Compiti autentici
- $\checkmark$  Conversazioni individuali e collettive
- $\checkmark$  Produzioni individuali e collettive

L'esperienza realizzata ha permesso di promuovere il raggiungimento della **competenza di base** individuata in fase di progettazione: **ACQUISIRE CONOSCENZE MATEMATICHE E SCIENTIFICO-TECNOLOGICHE DI BASE CHE CONSENTANO DI ANALIZZARE DATI E FATTI DELLA REALTÀ E DI AFFRONTARE PROBLEMI E SITUAZIONI.**

![](_page_35_Picture_9.jpeg)

### **VALUTAZIONI FINALI**

La realizzazione del percorso utilizzando la **didattica laboratoriale** e il **metodo scientifico** ha permesso di promuovere apprendimenti significativi legati alla vita reale degli alunni integrando **sapere** e **saper fare** e favorendo lo sviluppo delle capacità di:

- costruire prime fondamentali competenze sul contare;
- $\checkmark$  scoprire concetti geometrici come quelli di direzione;
- rappresentare con simboli semplici i risultati delle loro esperienze;
- $\checkmark$ utilizzare elementari strumenti di misura;
- $\checkmark$  organizzare le informazioni e rappresentare/descrivere l'esperienza fatta;  $\checkmark$  operare e giocare con materiali strutturati.

Fig. n. 55 - Gioco libero nell'angolo degli scienziati

![](_page_36_Picture_9.jpeg)

![](_page_36_Picture_10.jpeg)

### **VALUTAZIONI FINALI**

![](_page_37_Picture_1.jpeg)

I momenti di **OSSERVAZIONE, PRODUZIONE INDIVIDUALE, DISCUSSIONE COLLETTIVA, RIFLESSIONE** e **PRODUZIONE CONDIVISA** hanno permesso a ciascun alunno di costruire attivamente il proprio percorso di apprendimento e di creare le basi metodologiche per favorire lo sviluppo di **conoscenze, abilità e competenze** e più in generale la **motivazione ad apprendere.**

![](_page_37_Picture_3.jpeg)

Fig. n. 56 – Momenti di confronto collettivo

### **VALUTAZIONI FINALI**

![](_page_38_Picture_1.jpeg)

#### **BIBLIOGRAFIA**

- D.M. n.254 del 16/11/2012, "Indicazioni nazionali per il curricolo della scuola dell'infanzia e del primo ciclo d'istruzione"
- Frabboni F., "Il laboratorio per imparare a imparare", Tecnodid, Napoli 2005.
- Johnson D.W., Johnson R.T., Holubec E.J., "Apprendimento cooperativo in classe", Erickson, Trento 1996.

#### **SITOGRAFIA**

- <http://ldt.centrorodari.it/>
- [http://eduscienze.areaopen.progettotrio.it/index.asp.](http://eduscienze.areaopen.progettotrio.it/index.asp)
- <http://www.regione.toscana.it/-/laboratori-del-sapere-scientifico>
- <http://www311.regione.toscana.it/lr04/web/lss/home>
- [http](http://www311.regione.toscana.it/lr04/web/lss/home) [://www.codingedintorni.it/](http://ldt.centrorodari.it/)
- [http](http://www311.regione.toscana.it/lr04/web/lss/home) [://www.progetto-e.robot.it/](http://ldt.centrorodari.it/)